È possibile registrare il prodotto e richiedere assistenza all'indirizzo

www.philips.com/welcome

AS111

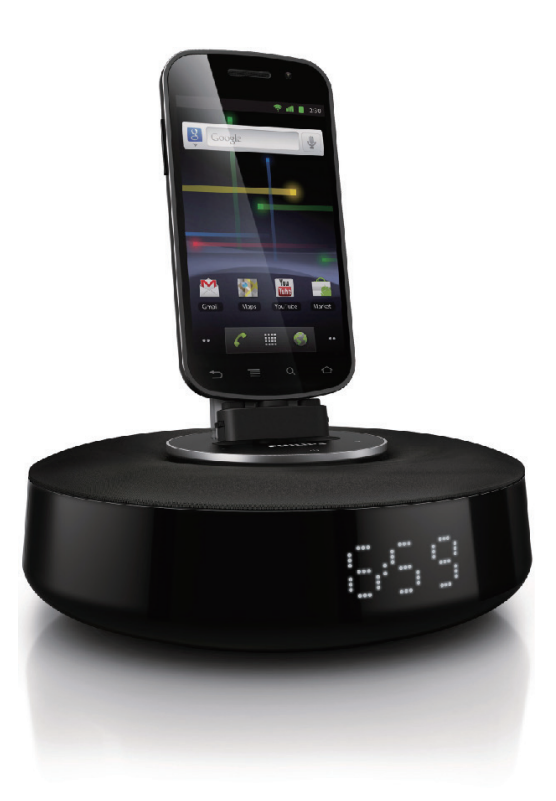

# Manuale utente

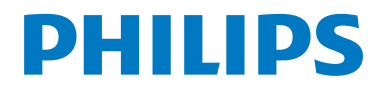

### Sommario

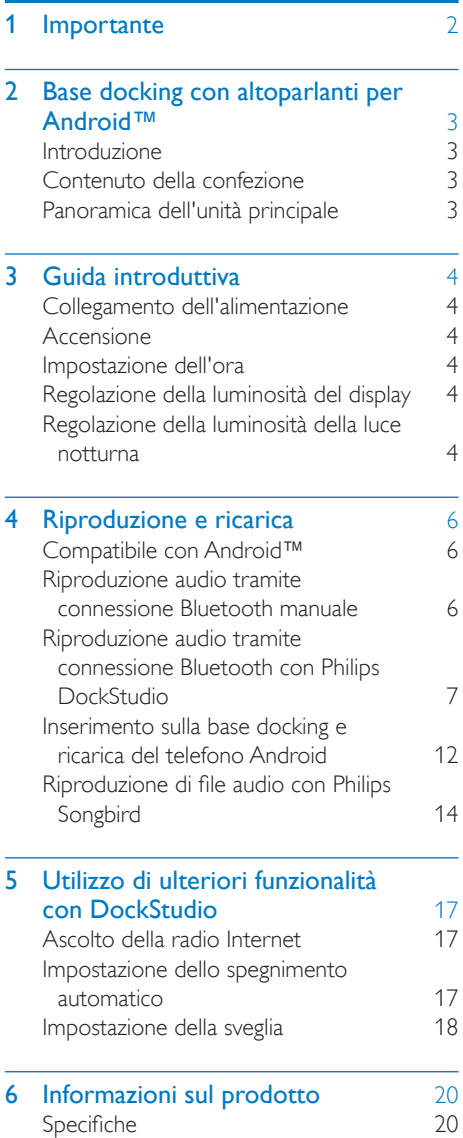

### 7 [Risoluzione dei problemi](#page-21-0) 21 8 Avviso<br>Riciclaggio 22<br>22 Riciclaggio

## <span id="page-2-0"></span>**Importante**

- Leggere le istruzioni.
- Fare attenzione a tutte le avvertenze.
- Seguire tutte le istruzioni.
- Non ostruire le aperture per la ventilazione. Eseguire l'installazione in base a quanto previsto dalle istruzioni del produttore.
- Non installare vicino a fonti di calore come radiatori, termoregolatori, stufe o altri apparecchi (inclusi gli amplificatori) che producono calore.
- Evitare di calpestare o schiacciare il cavo di alimentazione, in particolare vicino a prese standard o multiple oppure nel punto in cui esce dall'apparecchio.
- Utilizzare solo collegamenti/accessori specificati dal produttore.
- Scollegare l'unità durante i temporali o se non viene utilizzata per lunghi periodi di tempo.
- Per eventuali controlli, contattare il personale per l'assistenza qualificato. È necessario eseguire un controllo quando l'unità è stata in qualche modo danneggiata, ad esempio se il cavo di alimentazione o la spina sono danneggiati, è stato versato del liquido o sono caduti degli oggetti su di essa, l'unità è stata esposta a pioggia o umidità, non funziona regolarmente o ha subito una caduta.
- Non esporre l'unità a gocce o schizzi.
- Non posizionare sull'unità oggetti potenzialmente pericolosi (ad esempio oggetti che contengono liquidi o candele accese).
- Se si usa la spina dell'adattatore ad inserimento diretto per scollegare il dispositivo, assicurarsi che questa sia sempre facilmente accessibile.

### <span id="page-3-0"></span>2 Base docking con altoparlanti per Android™

Congratulazioni per l'acquisto e benvenuti in Philips! Per trarre il massimo vantaggio dall'assistenza fornita da Philips, registrare il proprio prodotto sul sito: www.philips.com/ welcome.

#### Introduzione

Grazie alla base docking con altoparlanti. è possibile:

- ascoltare l'audio dal proprio dispositivo abilitato Bluetooth;
- caricare il dispositivo tramite il connettore micro USB;
- sapere l'ora e
- provare varie funzioni offerte dalle applicazioni Philips Philips DockStudio e Philips Songbird.

#### Contenuto della confezione

Controllare e identificare i seguenti contenuti della confezione:

- Unità principale
- Alimentatore
- Estensione per base docking
- Guida di avvio rapido
- Scheda di sicurezza

#### Panoramica dell'unità principale

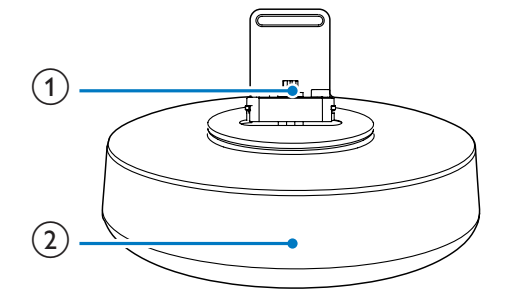

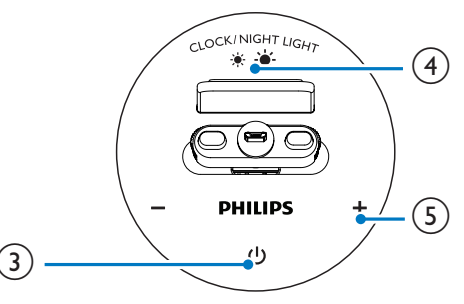

Base docking per telefono Android

#### (2) Display

- Consente di visualizzare l'ora.
- Consente di visualizzare lo stato della connessione Bluetooth.
- $\circled{3}$ 
	- Consente di attivare o disattivare la funzione Bluetooth.

#### (4) CLOCK/NIGHT LIGHT

- Consentono di impostare l'ora.
- Consente di regolare la luminosità del display e della luce notturna.
- $(5) +1$ 
	- Consentono di regolare il volume.
	- Consente di regolare l'ora.

### <span id="page-4-0"></span>3 Guida introduttiva

Seguire sempre le istruzioni di questo capitolo in sequenza.

#### **Collegamento** dell'alimentazione

#### Attenzione

- Rischio di danni al prodotto! Assicurarsi che la tensione dell'alimentazione corrisponda a quella indicata sul retro o sul fondo dell'apparecchio.
- Rischio di scosse elettriche! Quando si scollega l'alimentazione CA, staccare sempre la presa. Non tirare mai il cavo.

Collegare l'adattatore di alimentazione alla presa di corrente.

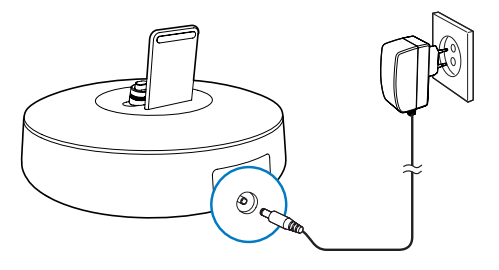

#### **Accensione**

Premere (b)

 $\rightarrow$  L'indicatore Bluetooth  $\ast$  inizia a lampeggiare.

#### Passaggio alla modalità standby

Per impostare la modalità standby sulla base docking con altoparlanti, premere nuovamente  $\circ$ .

→ L'indicatore Bluetooth \* si spegne.

#### Impostazione dell'ora

- 1 In modalità standby, tenere premuto CLOCK/NIGHT LIGHT per due secondi per attivare la modalità di impostazione dell'orologio.
	- » La scritta [24H] inizia a lampeggiare.
- 2 Premere +/- per impostare il formato 12/24 ore.
- 3 Premere CLOCK/NIGHT LIGHT per confermare.
	- » Le ore iniziano a lampeggiare.
- 4 Ripetere i passaggi da 2 a 3 per impostare l'ora e i minuti.
	- » Viene visualizzata l'ora impostata.

#### Regolazione della luminosità del display

In modalità standby, premere CLOCK/NIGHT LIGHT ripetutamente per regolare la luminosità del display: alta, media o bassa.

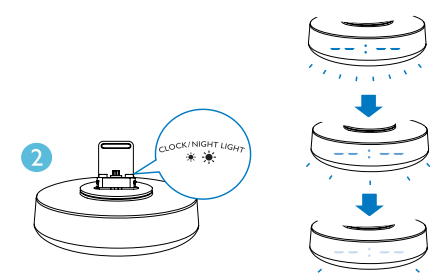

#### Regolazione della luminosità della luce notturna

Premere  $\Phi$  per accendere l'altoparlante.

#### 2 Premere CLOCK/NIGHT LIGHT

ripetutamente per regolare la luminosità della luce notturna: alta, media o assente.

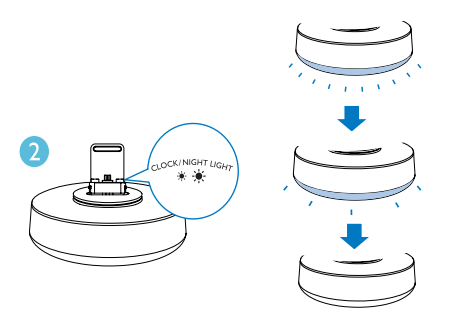

### <span id="page-6-0"></span>4 Riproduzione e ricarica

Con questa base docking con altoparlanti, l'audio può essere ascoltato in due modi:

- tramite la connessione Bluetooth manuale;
- tramite la connessione Bluetooth
- automatica con l'applicazione Philips DockStudio.

#### Compatibile con Android™

Per una funzionalità completa della base docking con altoparlanti, il dispositivo Android in uso deve disporre dei seguenti requisiti:

- Sistema operativo Android (versione 2.1 o superiore).
- Software Bluetooth (versione 2.1 o superiore).
- Connettore micro USB.

Per quanto riguarda gli altri dispositivi con connettore micro USB e funzionalità Bluetooth, la base docking con altoparlanti è comunque in grado di eseguire le seguenti operazioni:

- per caricare il dispositivo tramite il connettore USB;
- per ascoltare l'audio tramite Bluetooth.

#### Suggerimento

• Per ulteriori informazioni, visitare il sito Internet www. philips.com/flexidock.

#### Riproduzione audio tramite connessione Bluetooth manuale

La base docking con altoparlanti utilizza la tecnologia wireless Bluetooth per riprodurre in streaming la musica dal dispositivo portatile sul sistema.

#### Nota

- Prima di connettere un dispositivo Bluetooth a questa base docking con altoparlanti, verificare le capacità Bluetooth del dispositivo stesso.
- Tenere la base docking con altoparlanti lontana da altri dispositivi elettrici che possono causare interferenze.
- **1** Sulla base docking con altoparlanti, premere  $\Phi$  per attivare la funzionalità Bluetooth.
	- ← La spia Bluetooth \* lampeggia sul display.
- 2 Attivare la funzione Bluetooth dal dispositivo portatile.
	- I vari dispositivi possono attivare l'opzione Bluetooth in modo diversi.

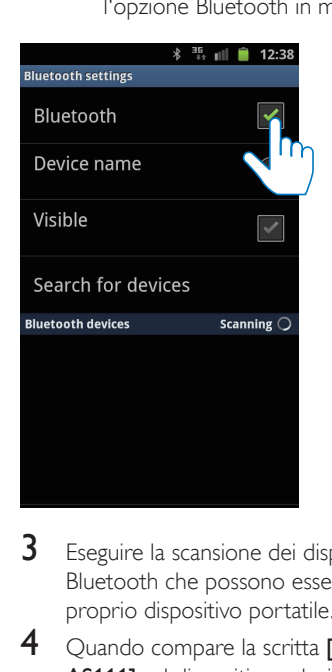

- $3$  Eseguire la scansione dei dispositivi Bluetooth che possono essere associati al proprio dispositivo portatile.
- 4 Quando compare la scritta [PHILIPS AS111] sul dispositivo, selezionarla per avviare la connessione.
	- » Se la connessione avviene correttamente, viene emesso un doppio segnale acustico di conferma

<span id="page-7-0"></span>e viene visualizzata una diversa icona Bluetooth nella parte superiore dello schermo.

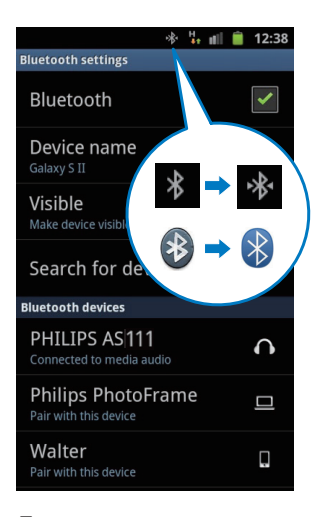

5 Riprodurre l'audio con il lettore multimediale del dispositivo portatile.

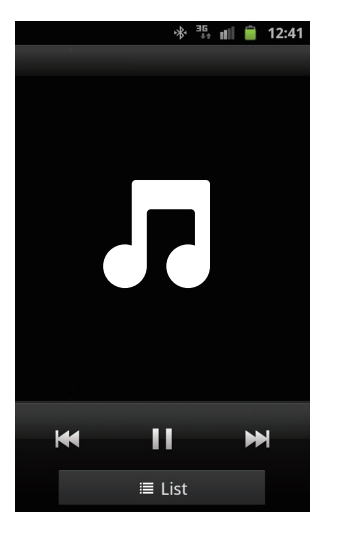

» La musica viene diffusa attraverso gli altoparlanti della base docking.

#### Suggerimento

- La portata di funzionamento effettiva tra la base docking con altoparlanti e il dispositivo associato è di circa 10 metri.
- Qualsiasi ostacolo tra l'altoparlante e il dispositivo può ridurre la portata di funzionamento.

#### Riproduzione audio tramite connessione Bluetooth con Philips DockStudio

L'applicazione Philips DockStudio offre una serie di nuove funzionalità disponibili sulla base docking con altoparlanti; tra queste la connessione Bluetooth automatica, il lettore musicale Songbird, le radio su Internet e una radiosveglia multifunzione. Per poter usufruire di più funzioni, si raccomanda di scaricare e installare l'applicazione gratuita.

#### Installazione dell'applicazione DockStudio sul dispositivo Android

L'applicazione Philips DockStudio può essere installata in due modi sul dispositivo Android.

#### **Installazione dell'applicazione DockStudio tramite il codice QR**

#### Nota

- Assicurarsi che il dispositivo Android sia connesso a Internet.
- Assicurarsi che il proprio dispositivo disponga di un programma di scansione di codici a barre (ad esempio "QR Droid"). In caso contrario, scaricarlo dall'Android Market.
- 1 Utilizzare il programma di scansione di codici a barre per eseguire la scansione del codice QR sulla confezione o la guida rapida.

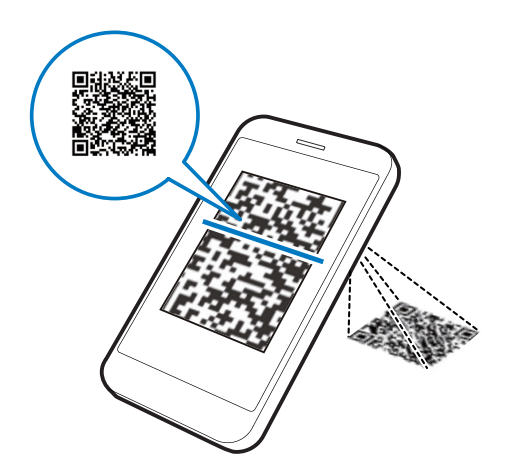

2 Attenersi alle istruzioni visualizzate per installare l'applicazione Philips DockStudio.

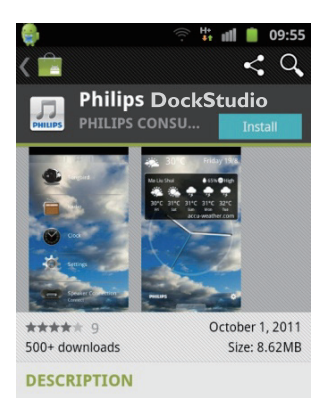

The Philips DockStudio app brings a suite of cool, new features to your Philips DockStudio docking speaker, including automatic Bluetooth connection, Songbird music player, worldwide Internet radio, sound settings

3 Quando l'installazione è completa, toccare [Done] (Fine).

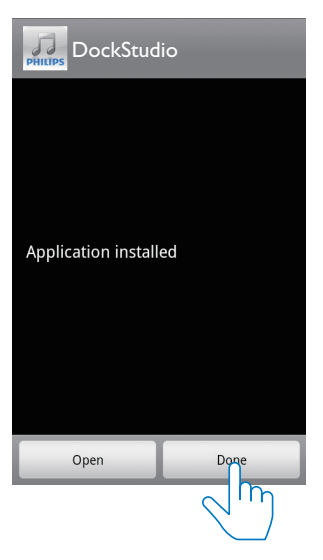

» L'icona DockStudio viene visualizzata sul dispositivo portatile.

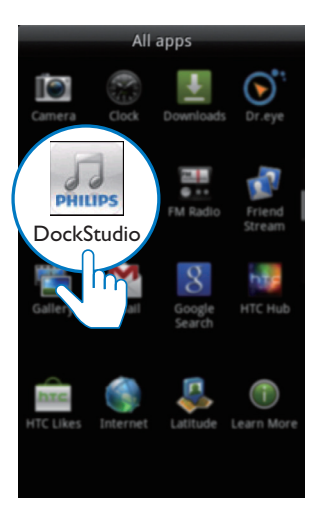

#### **Installazione dell'applicazione DockStudio tramite Android Market**

È anche possibile cercare Philips DockStudio direttamente da Android Market e installare l'applicazione.

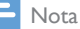

- Assicurarsi che il dispositivo Android sia connesso a Internet.
- Assicurarsi che l'Android Market sia disponibile sul proprio dispositivo Android.
- 1 Toccare l'icona "Android Market" sul dispositivo.

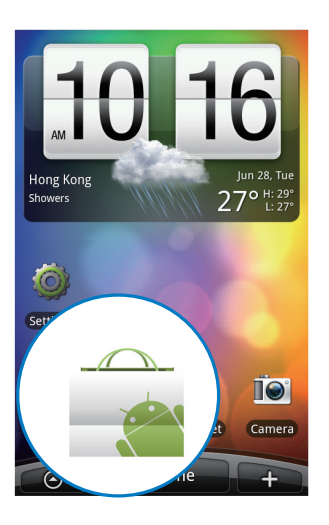

2 Toccare l'icona di ricerca sullo schermo.

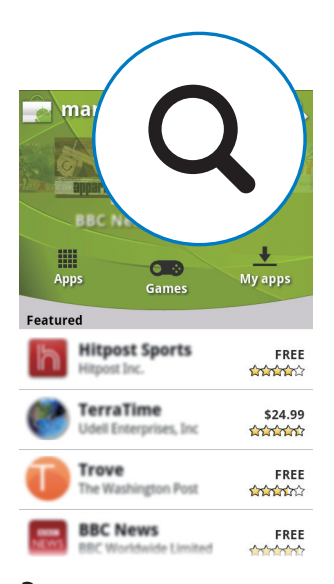

- 3 Nella barra di ricerca, digitare "Philips DockStudio" per cercare l'applicazione.
- 4 Dall'elenco dei risultati di ricerca, trovare e toccare Philips DockStudio per avviare il download.
- 5 Per installare l'applicazione DockStudio, seguire le istruzioni visualizzate sullo schermo.

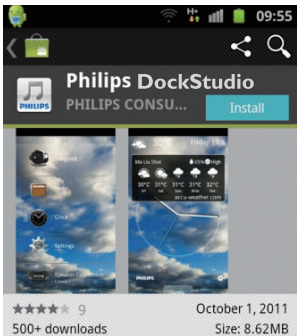

**DESCRIPTION** 

The Philips DockStudio app brings a suite of cool, new features to your Philips DockStudio docking speaker, including automatic Bluetooth connection, Songbird music player, worldwide Internet radio, sound settings

6 Quando l'installazione è completa, toccare [Done] (Fine).

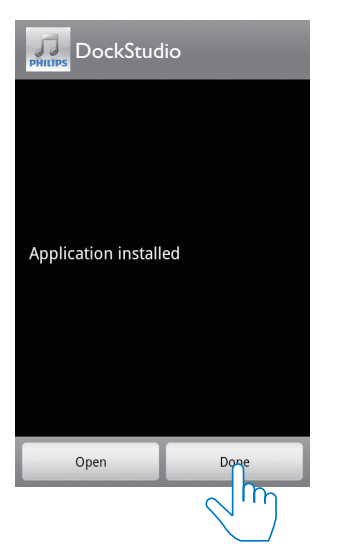

#### Attivazione dell'opzione Bluetooth sull'applicazione DockStudio

L'applicazione Philips DockStudio consente di collegare automaticamente il proprio dispositivo Android e la base docking con altoparlanti tramite Bluetooth.

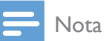

• Assicurarsi che il dispositivo Android sia connesso a Internet.

#### **Primo lancio**

- 1 Sulla base docking con altoparlanti, premere  $\Phi$  per attivare la funzionalità Bluetooth.
	- → Sul display lampeggia la scritta \*.
- 2 Sulla pagina principale del proprio dispositivo, toccare l'icona DockStudio per avviare l'applicazione.

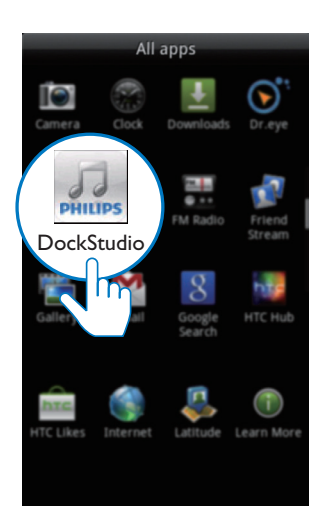

- » Viene visualizzato un messaggio che richiede di scaricare Songbird.
- 3 Toccare [Cancel] (Annulla).

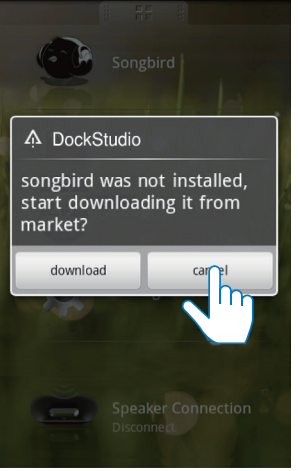

» Il dispositivo avvia la scansione dei dispositivi Philips che possono essere associati automaticamente.

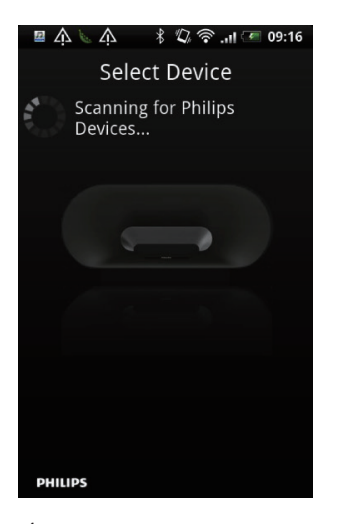

- 4 Quando compare la scritta **[PHILIPS** AS111] sul dispositivo, selezionarla per avviare la connessione.
	- » La connessione può richiedere alcuni secondi.

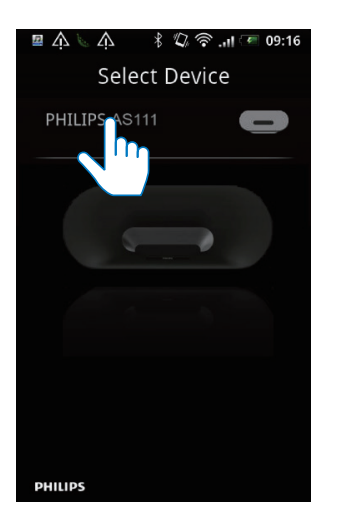

» Dopo la connessione Bluetooth, sulla parte superiore dello schermo è possibile trovare un'icona Bluetooth differente.

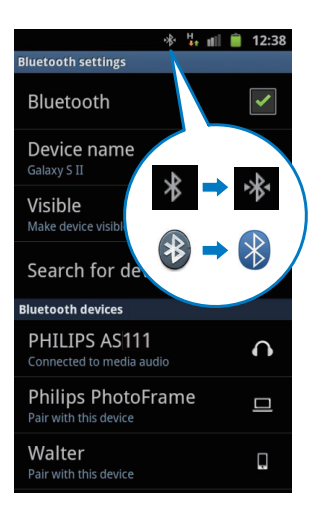

5 Riprodurre l'audio con il lettore multimediale del dispositivo portatile.

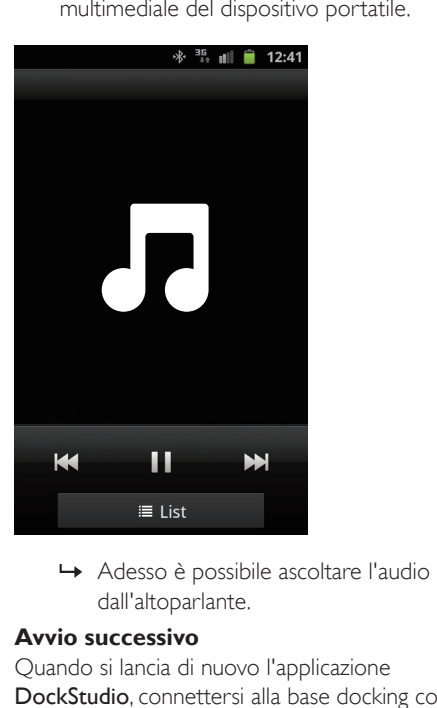

dall'altoparlante.

#### **Avvio successivo**

Quando si lancia di nuovo l'applicazione DockStudio, connettersi alla base docking con altoparlanti tramite Bluetooth, come spiegato di seguito.

**1** Attivare la funzione Bluetooth della base docking con altoparlanti.

<span id="page-12-0"></span>2 Avviare Philips DockStudio e accedere al menu.

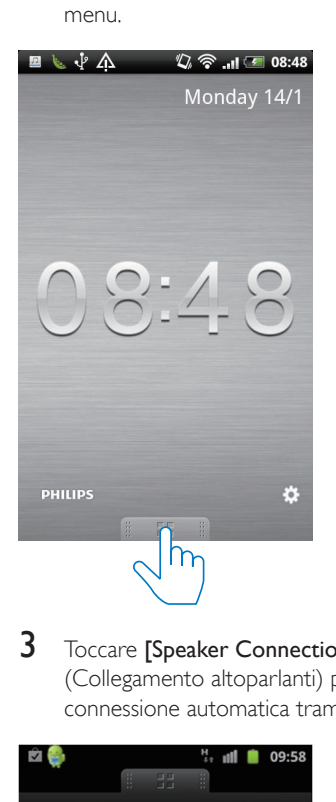

#### 3 Toccare [Speaker Connection]

(Collegamento altoparlanti) per attivare la connessione automatica tramite Bluetooth.

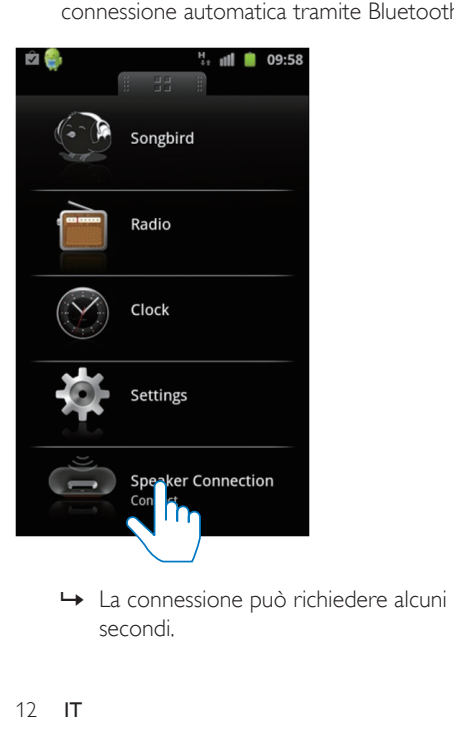

secondi.

- 4 Riprodurre l'audio sul proprio dispositivo portatile.
	- » La musica viene diffusa attraverso gli altoparlanti della base docking.

#### **Sincronizzazione automatica dell'ora**

Dopo aver attivato la connessione Bluetooth tramite Philips DockStudio, la base docking con altoparlanti sincronizza automaticamente l'ora con il dispositivo Bluetooth.

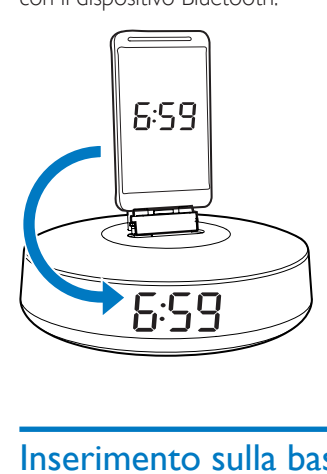

#### Inserimento sulla base docking e ricarica del telefono Android

#### Posizionamento sulla base docking del dispositivo Android

Per ricaricare il proprio telefono Android, è necessario inserirlo prima sulla base docking con altoparlanti.

- 1 Verificare l'orientamento del connettore micro USB sul proprio telefono Android. Se il connettore micro USB è coperto da un cappuccio, aprirlo.
- 2 Se necessario, ruotare il connettore USB sulla base docking con altoparlanti e quindi posizionarvi sopra il telefono Android.

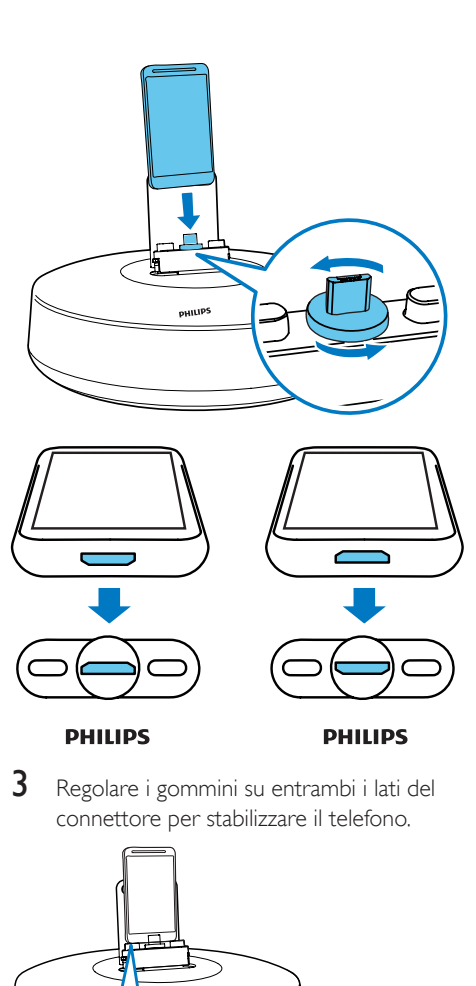

**PHILIPS** 

3 Regolare i gommini su entrambi i lati del connettore per stabilizzare il telefono.

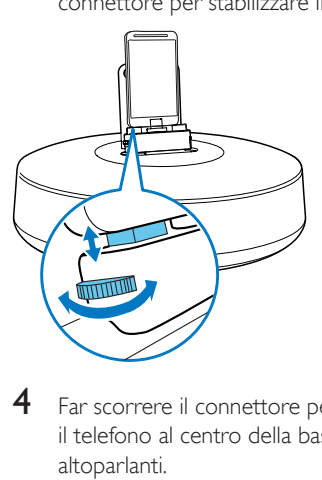

4 Far scorrere il connettore per posizionare il telefono al centro della base docking con altoparlanti.

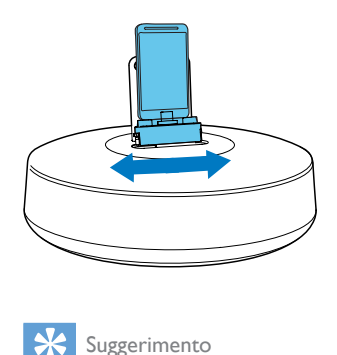

#### Suggerimento

Se il connettore micro USB si trova sulla parte superiore e si sta utilizzando un dispositivo con sistema operativo Android 2.3 o superiore, è possibile utilizzare la funzione di rotazione automatica dello schermo.

#### Utilizzo del sistema di estensione della base dock

Se il connettore USB del telefono si trova su un lato, utilizzare il sistema di estensione della base docking in dotazione per posizionare il telefono stesso come illustrato.

- 1 Regolare i gommini su entrambi i lati nella posizione più bassa.
- 2 Posizionare il sistema di estensione della base docking su quest'ultima.
- **3** Consente di posizionare il dispositivo Android sulla base docking.

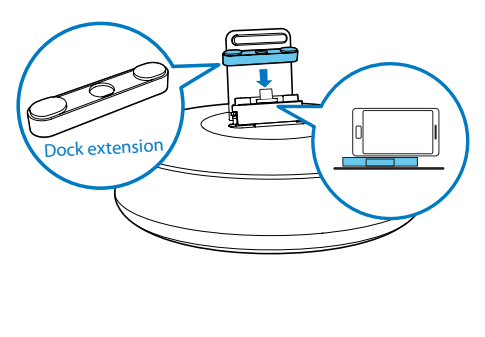

#### <span id="page-14-0"></span>Ricarica del telefono Android

Quando la base docking con altoparlanti è collegata all'alimentazione, il telefono Android posizionato su di essa inizia a ricaricarsi automaticamente.

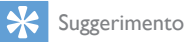

• Questa funzione è anche disponibile per smartphone non-Android con connessione micro USB.

#### Riproduzione di file audio con Philips Songbird

Philips Songbird è un programma per PC e un'applicazione Android di facile utilizzo. Consente di trovare, riprodurre e sincronizzare file multimediali dal PC su dispositivi Android in maniera diretta.

#### Installazione di Songbird su un dispositivo Android

1 Toccare l'icona DockStudio sul dispositivo Android.

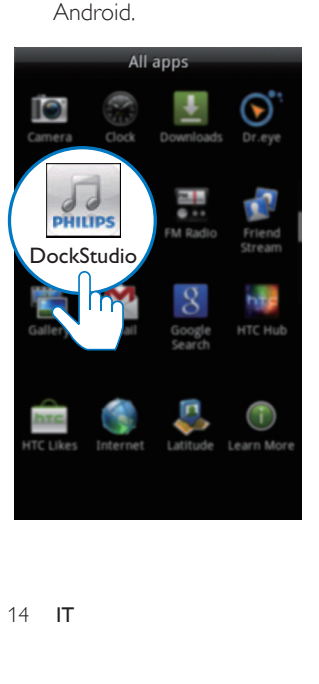

» Viene visualizzato il menu di DockStudio.

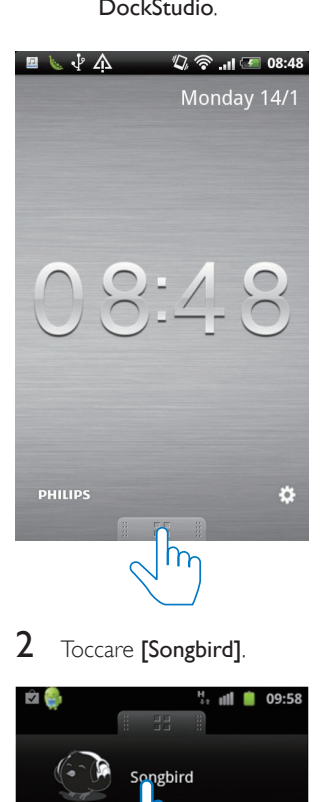

2 Toccare [Songbird].

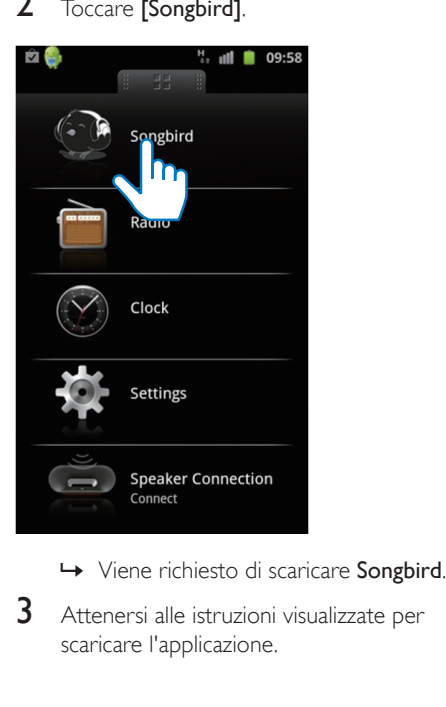

- 
- 3 Attenersi alle istruzioni visualizzate per scaricare l'applicazione.

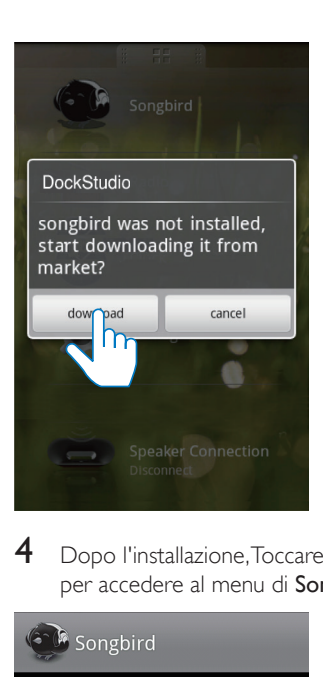

4 Dopo l'installazione, Toccare [Open] (Apri) per accedere al menu di Songbird.

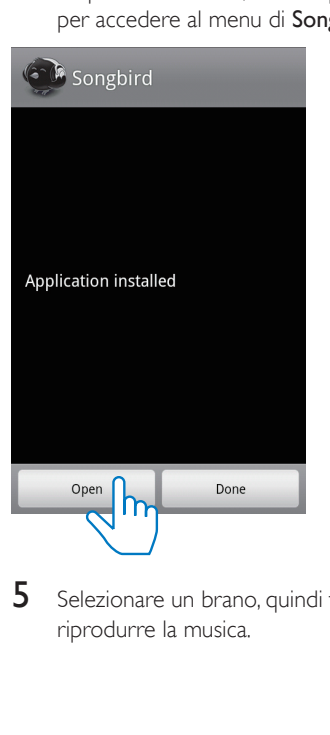

5 Selezionare un brano, quindi toccare  $\blacktriangleright$  per riprodurre la musica.

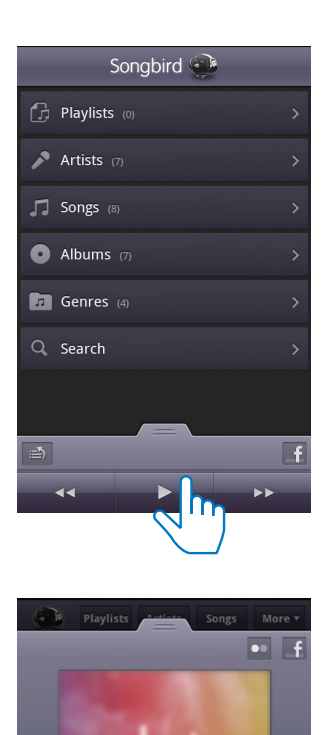

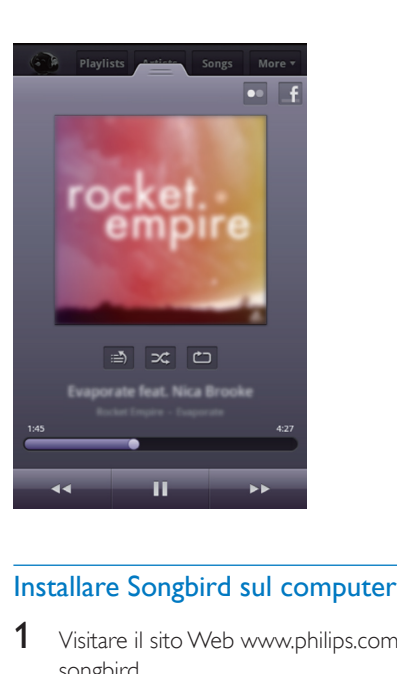

- 1 Visitare il sito Web www.philips.com/ songbird.
- 2 Cercare Songbird.

songbird

3 Scaricare l'ultima versione dell'applicazione Songbird.

 $Q$ 

4 Seguire le istruzioni su schermo per installare Philips Songbird sul proprio computer.

#### Sincronizzare con il computer attraverso Philips Songbird

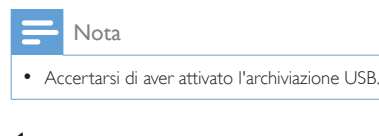

- 1 Dal computer, avviare Philips Songbird.
- 2 Collegare il proprio dispositivo Android al computer tramite cavo USB. Attendere finché il dispositivo non viene riconosciuto da Songbird.
	- » Su Philips Songbird, il lettore viene visualizzato quando riconosciuto dal computer.

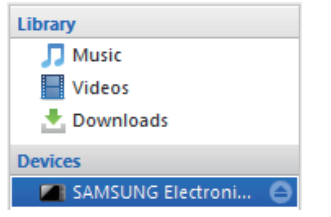

» Se si collega il dispositivo per la prima volta a Philips Songbird, viene visualizzata una finestra a comparsa. Selezionare la sincronizzazione automatica come richiesto.

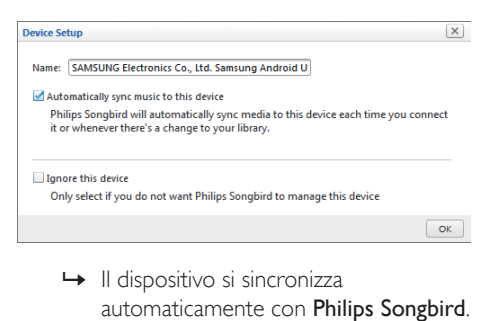

automaticamente con Philips Songbird.

Se non si seleziona la sincronizzazione automatica, è possibile eseguire la sincronizzazione manuale con Songbird.

1 Selezionare il dispositivo in Devices (Dispositivi).

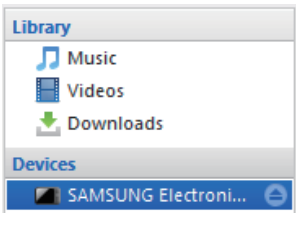

2 Selezionare Manual (Manuale) o Auto (Automatica).

Audio Syncing: Manual Auto

- Sync
- 3 Fare clic su Sync (Sincronizza).
	- » Se è stata selezionata la sincronizzazione automatica, questa si avvierà automaticamente quando si collega il dispositivo a un computer.

### <span id="page-17-0"></span>5 Utilizzo di ulteriori funzionalità con **DockStudio**

Con Philips DockStudio, è possibile anche ascoltare le radio su Internet, impostare la sveglia e lo spegnimento automatico.

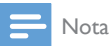

• Assicurarsi che il dispositivo portatile sia connesso a Internet.

#### Ascolto della radio Internet

- 1 Collegare il dispositivo Android e il sistema docking tramite Bluetooth.
- 2 Aprire Philips DockStudio per accedere al menu principale.
- 3 Toccare [Radio] (Radio) sullo schermo.

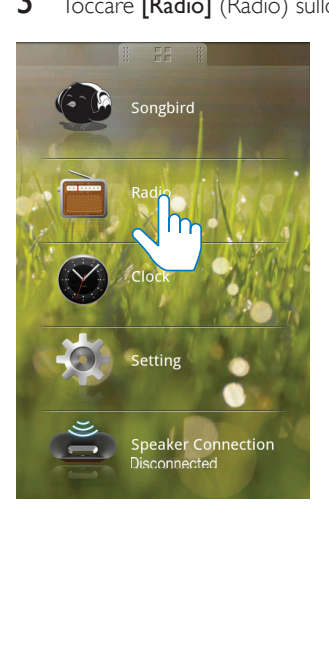

 $4$  Cercare una stazione radio nella barra di ricerca.

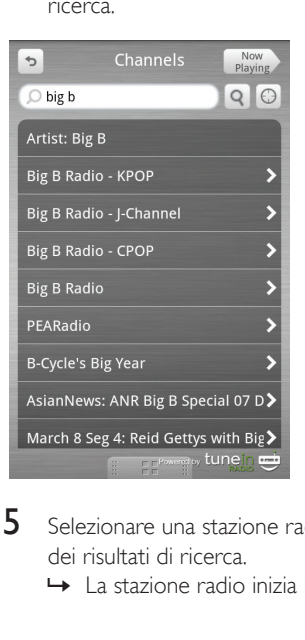

- $5$  Selezionare una stazione radio dall'elenco dei risultati di ricerca.
	- » La stazione radio inizia la trasmissione.

#### Impostazione dello spegnimento automatico

Lanciare Philips DockStudio.

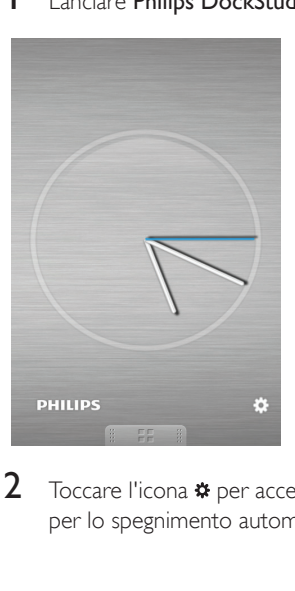

Toccare l'icona \* per accedere al menu per lo spegnimento automatico.

<span id="page-18-0"></span>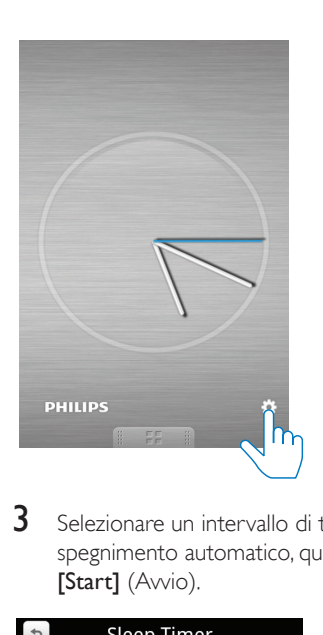

**3** Selezionare un intervallo di tempo per lo spegnimento automatico, quindi toccare [Start] (Avvio).

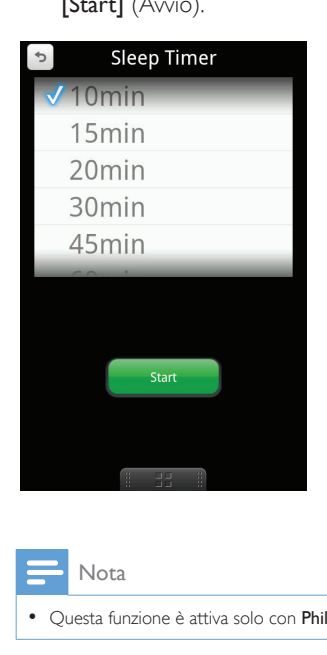

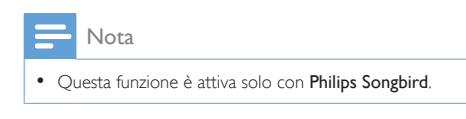

#### Impostazione della sveglia

Con Philips DockStudio, è possibile impostare sveglie multiple e avere informazioni meteorologiche. L'applicazione può anche consigliare quando la temperatura è adatta per svolgere la propria attività sportiva all'aperto preferita.

1 Lanciare l'applicazione

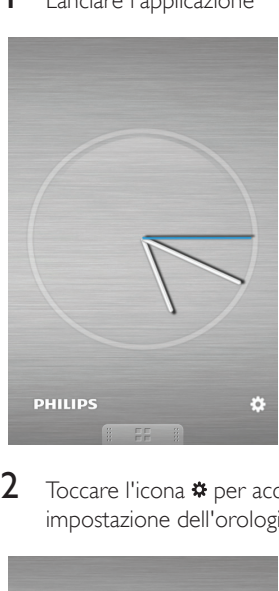

2 Toccare l'icona  $*$  per accedere al menu di impostazione dell'orologio.

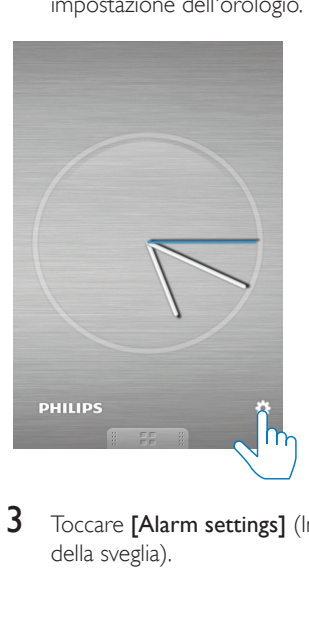

3 Toccare [Alarm settings] (Impostazioni della sveglia).

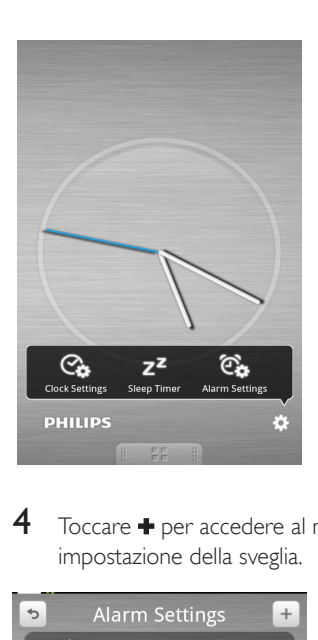

 $4$  Toccare  $\bigstar$  per accedere al menu di impostazione della sveglia.

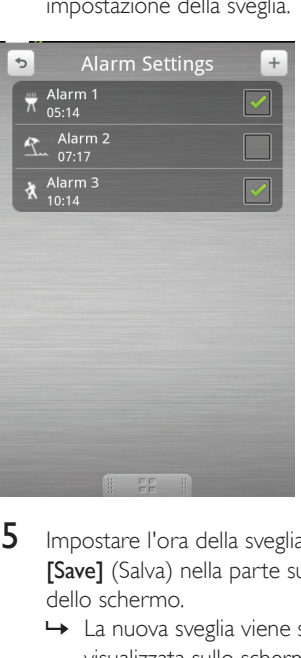

- 5 Impostare l'ora della sveglia, quindi toccare [Save] (Salva) nella parte superiore destra dello schermo.
	- » La nuova sveglia viene salvata e visualizzata sullo schermo.

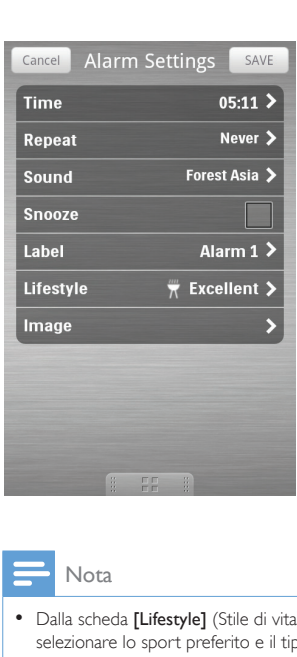

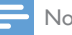

#### Nota

• Dalla scheda [Lifestyle] (Stile di vita), è possibile selezionare lo sport preferito e il tipo di tempo (ottimo, favorevole o buono). La sveglia non squillerà se le condizioni meteo non sono sufficientemente buone.

### <span id="page-20-0"></span>6 Informazioni sul prodotto

#### Nota

• Le informazioni relative al prodotto sono soggette a modifiche senza preavviso.

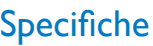

#### Amplificatore

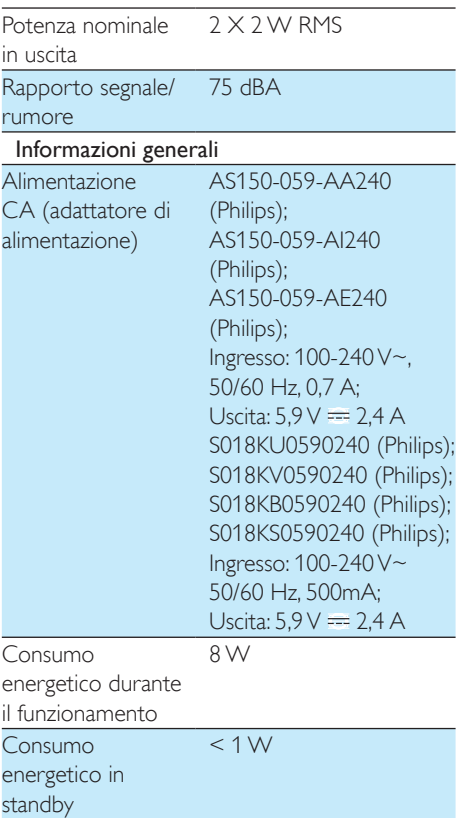

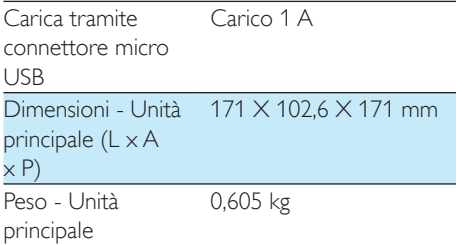

### <span id="page-21-0"></span>7 Risoluzione dei problemi

#### Avvertenza

• Non rimuovere il rivestimento del dispositivo per nessun motivo.

Al fine di mantenere valida la garanzia, non provare a riparare da soli il sistema. Se si verificano problemi quando si utilizza il dispositivo, consultare l'elenco riportato di seguito prima di richiedere l'assistenza. Se il problema persiste, consultare il sito Web di Philips (www.philips.com/support). Quando si contatta Philips, assicurarsi di avere il dispositivo nelle vicinanze e di disporre del numero di modello e del numero di serie.

#### Assenza di alimentazione

- Accertarsi che l'alimentatore CA del dispositivo sia collegata correttamente.
- Assicurarsi che venga erogata corrente dalla presa CA.

#### Assenza di audio o audio scarso

- Regolare il volume della base docking.
- Regolare il volume del telefono.

#### Nessuna risposta dall'unità

Scollegare e ricollegare la spina di alimentazione CA e accendere nuovamente l'unità.

## <span id="page-22-0"></span>8 Avviso

Qualsiasi modifica o intervento su questo dispositivo, se non espressamente consentito da WOOX Innovations, può invalidare il diritto dell'utente all'uso dell'apparecchio.

# $C$   $\epsilon$  2150

Questo prodotto è conforme ai requisiti sulle interferenze radio della Comunità Europea. Con la presente, WOOX Innovations dichiara che questo prodotto è conforme ai requisiti essenziali e ad altre disposizioni correlate della Direttiva 1999/5/EC. La Dichiarazione di conformità è presente sul sito www.philips.com/ support.

### **Riciclaggio**

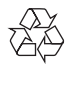

Questo prodotto è stato progettato e realizzato con materiali e componenti di alta qualità, che possono essere riciclati e riutilizzati. Se su un prodotto si trova il simbolo di un bidone con ruote, ricoperto da una X, vuol dire che il prodotto soddisfa i requisiti della Direttiva Comunitaria 2002/96/CE.

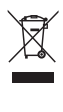

Non smaltire questo prodotto con i rifiuti domestici. Informarsi sui regolamenti locali per la raccolta differenziata dei prodotti elettrici ed elettronici. Il corretto smaltimento dei prodotti usati contribuisce a prevenire potenziali effetti negativi sull'ambiente e sulla salute.

Informazioni per il rispetto ambientale

L'uso di qualsiasi imballo non necessario è stato evitato. Si è cercato, inoltre, di semplificare la raccolta differenziata, usando per l'imballaggio tre materiali: cartone (scatola), polistirene espanso (materiale di separazione) e polietilene (sacchetti, schiuma protettiva). Il sistema è composto da materiali che possono essere riciclati e riutilizzati purché il disassemblaggio venga effettuato da aziende specializzate. Attenersi alle norme locali in materia di riciclaggio di materiali per l'imballaggio, batterie usate e apparecchiature obsolete.

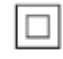

Questo è un apparecchio di CLASSE II con doppio isolamento e senza dispositivi per la messa a terra.

 $\begin{bmatrix} 1 \\ 2 \end{bmatrix}$ Be responsible **Respect copyrights** 

La copia non autorizzata di materiale protetto da copia, inclusi programmi per computer, file, trasmissioni e registrazioni audio, può rappresentare una violazione della legge sul copyright e costituire un reato penale. Questo apparecchio non deve essere utilizzato a tale scopo.

#### Nota

• La targhetta del modello è situata sul retro dell'apparecchio.

Il marchio e i logo Bluetooth® sono marchi registrati di

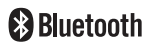

proprietà di Bluetooth SIG, Inc., pertanto l'utilizzo di tali marchi da parte di WOOX Innovations è consentito su licenza.

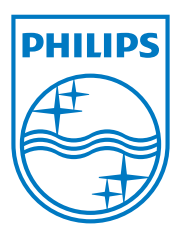

Specifications are subject to change without notice 2013 © WOOX Innovations Limited. All rights reserved. This product was brought to the market by WOOX Innovations Limited or one of its affiliates, further referred to in this document as WOOX Innovations, and is the manufacturer of the product. WOOX Innovations is the warrantor in relation to the product with which this booklet was packaged. Philips and the Philips Shield Emblem are registered trademarks of Koninklijke Philips N.V.

AS111\_12\_UM\_V3.0

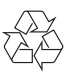